# **New Radio Simulator Documentation** *Release 0.0.1*

**Chance Tarver**

**Mar 09, 2018**

## Contents:

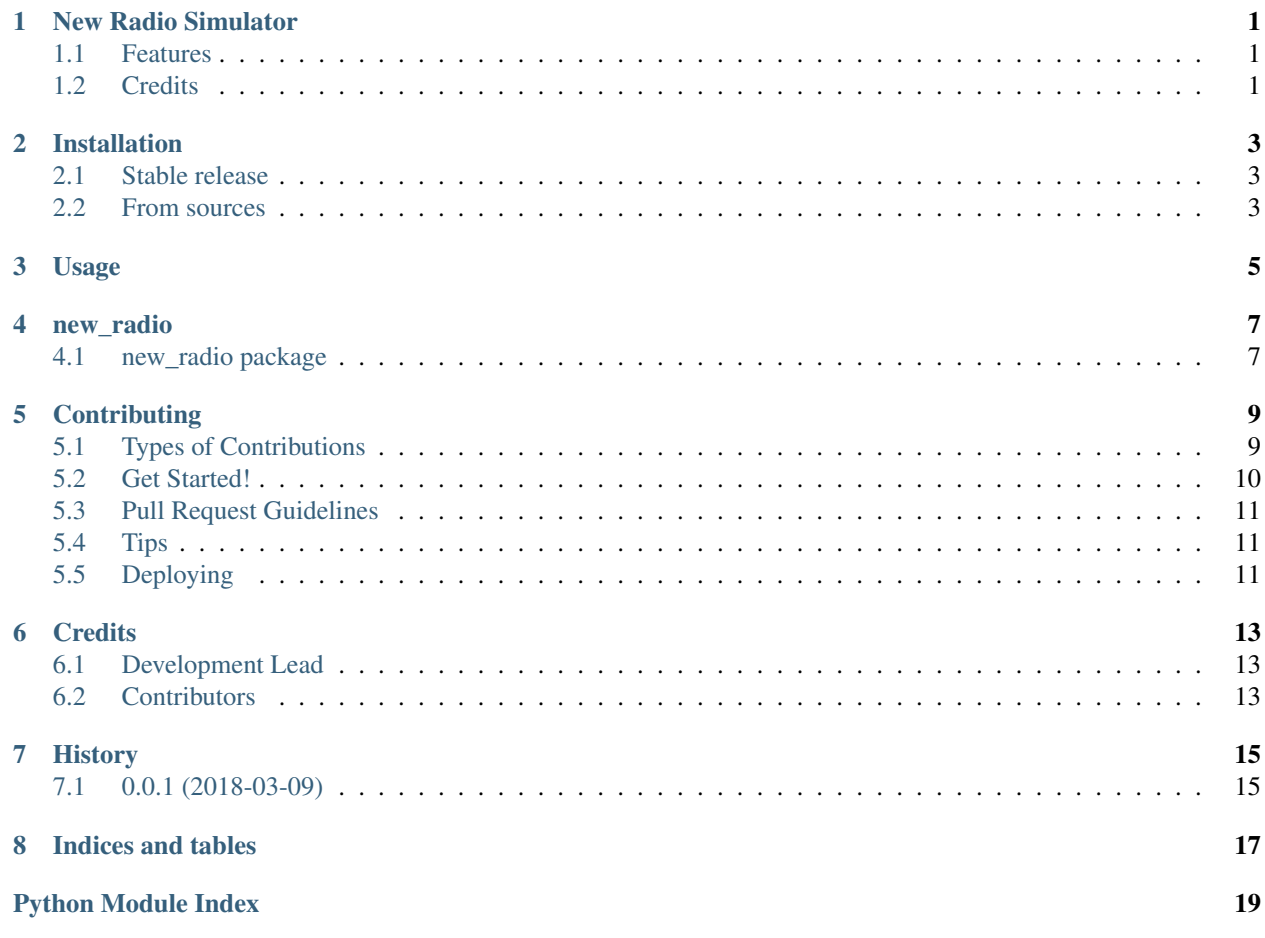

## New Radio Simulator

<span id="page-4-0"></span>A package for simulation 5g NR signals

- Free software: MIT license
- Documentation: [https://new-radio.readthedocs.io.](https://new-radio.readthedocs.io)

### <span id="page-4-1"></span>**1.1 Features**

• TODO

## <span id="page-4-2"></span>**1.2 Credits**

This package was created with [Cookiecutter](https://github.com/audreyr/cookiecutter) and the [audreyr/cookiecutter-pypackage](https://github.com/audreyr/cookiecutter-pypackage) project template.

### Installation

### <span id="page-6-1"></span><span id="page-6-0"></span>**2.1 Stable release**

To install New Radio Simulator, run this command in your terminal:

**\$** pip install new\_radio

This is the preferred method to install New Radio Simulator, as it will always install the most recent stable release. If you don't have [pip](https://pip.pypa.io) installed, this [Python installation guide](http://docs.python-guide.org/en/latest/starting/installation/) can guide you through the process.

### <span id="page-6-2"></span>**2.2 From sources**

The sources for New Radio Simulator can be downloaded from the [Github repo.](https://github.com/ctarver/new_radio)

You can either clone the public repository:

**\$** git clone git://github.com/ctarver/new\_radio

Or download the [tarball:](https://github.com/ctarver/new_radio/tarball/master)

**\$** curl -OL https://github.com/ctarver/new\_radio/tarball/master

Once you have a copy of the source, you can install it with:

```
$ python setup.py install
```
Usage

<span id="page-8-0"></span>To use New Radio Simulator in a project:

**import new\_radio**

## new\_radio

## <span id="page-10-3"></span><span id="page-10-1"></span><span id="page-10-0"></span>**4.1 new\_radio package**

### **4.1.1 Submodules**

### **4.1.2 new\_radio.new\_radio module**

#### <span id="page-10-2"></span>**4.1.3 Module contents**

Top-level package for New Radio Simulator.

## **Contributing**

<span id="page-12-0"></span>Contributions are welcome, and they are greatly appreciated! Every little bit helps, and credit will always be given. You can contribute in many ways:

### <span id="page-12-1"></span>**5.1 Types of Contributions**

#### **5.1.1 Report Bugs**

Report bugs at [https://github.com/ctarver/new\\_radio/issues.](https://github.com/ctarver/new_radio/issues)

If you are reporting a bug, please include:

- Your operating system name and version.
- Any details about your local setup that might be helpful in troubleshooting.
- Detailed steps to reproduce the bug.

#### **5.1.2 Fix Bugs**

Look through the GitHub issues for bugs. Anything tagged with "bug" and "help wanted" is open to whoever wants to implement it.

#### **5.1.3 Implement Features**

Look through the GitHub issues for features. Anything tagged with "enhancement" and "help wanted" is open to whoever wants to implement it.

#### **5.1.4 Write Documentation**

New Radio Simulator could always use more documentation, whether as part of the official New Radio Simulator docs, in docstrings, or even on the web in blog posts, articles, and such.

#### **5.1.5 Submit Feedback**

The best way to send feedback is to file an issue at [https://github.com/ctarver/new\\_radio/issues.](https://github.com/ctarver/new_radio/issues)

If you are proposing a feature:

- Explain in detail how it would work.
- Keep the scope as narrow as possible, to make it easier to implement.
- Remember that this is a volunteer-driven project, and that contributions are welcome :)

### <span id="page-13-0"></span>**5.2 Get Started!**

Ready to contribute? Here's how to set up *new\_radio* for local development.

- 1. Fork the *new\_radio* repo on GitHub.
- 2. Clone your fork locally:

\$ git clone git@github.com:your\_name\_here/new\_radio.git

3. Install your local copy into a virtualenv. Assuming you have virtualenvwrapper installed, this is how you set up your fork for local development:

```
$ mkvirtualeny new radio
$ cd new_radio/
$ python setup.py develop
```
4. Create a branch for local development:

\$ git checkout -b name-of-your-bugfix-or-feature

Now you can make your changes locally.

5. When you're done making changes, check that your changes pass flake8 and the tests, including testing other Python versions with tox:

```
$ flake8 new_radio tests
$ python setup.py test or py.test
$ tox
```
To get flake8 and tox, just pip install them into your virtualenv.

6. Commit your changes and push your branch to GitHub:

```
$ git add .
$ git commit -m "Your detailed description of your changes."
$ git push origin name-of-your-bugfix-or-feature
```
7. Submit a pull request through the GitHub website.

### <span id="page-14-0"></span>**5.3 Pull Request Guidelines**

Before you submit a pull request, check that it meets these guidelines:

- 1. The pull request should include tests.
- 2. If the pull request adds functionality, the docs should be updated. Put your new functionality into a function with a docstring, and add the feature to the list in README.rst.
- 3. The pull request should work for Python 2.7, 3.4, 3.5 and 3.6, and for PyPy. Check [https://travis-ci.org/ctarver/](https://travis-ci.org/ctarver/new_radio/pull_requests) [new\\_radio/pull\\_requests](https://travis-ci.org/ctarver/new_radio/pull_requests) and make sure that the tests pass for all supported Python versions.

## <span id="page-14-1"></span>**5.4 Tips**

To run a subset of tests:

```
$ python -m unittest tests.test_new_radio
```
## <span id="page-14-2"></span>**5.5 Deploying**

A reminder for the maintainers on how to deploy. Make sure all your changes are committed (including an entry in HISTORY.rst). Then run:

```
$ bumpversion patch # possible: major / minor / patch
$ git push
$ git push --tags
```
Travis will then deploy to PyPI if tests pass.

## **Credits**

## <span id="page-16-1"></span><span id="page-16-0"></span>**6.1 Development Lead**

• Chance Tarver [<tarver.chance@gmail.com>](mailto:tarver.chance@gmail.com)

## <span id="page-16-2"></span>**6.2 Contributors**

None yet. Why not be the first?

# History

# <span id="page-18-1"></span><span id="page-18-0"></span>**7.1 0.0.1 (2018-03-09)**

• First release on PyPI.

Indices and tables

- <span id="page-20-0"></span>• genindex
- modindex
- search

Python Module Index

<span id="page-22-0"></span>n

new\_radio, [7](#page-10-2)

# Index

N

new\_radio (module), [7](#page-10-3)